## **Portal Account Blocked – Too many login attempts**

When logging into the Secure Client Portal, you have 3 attempts to login with an incorrect password before the Account is temporarily blocked.

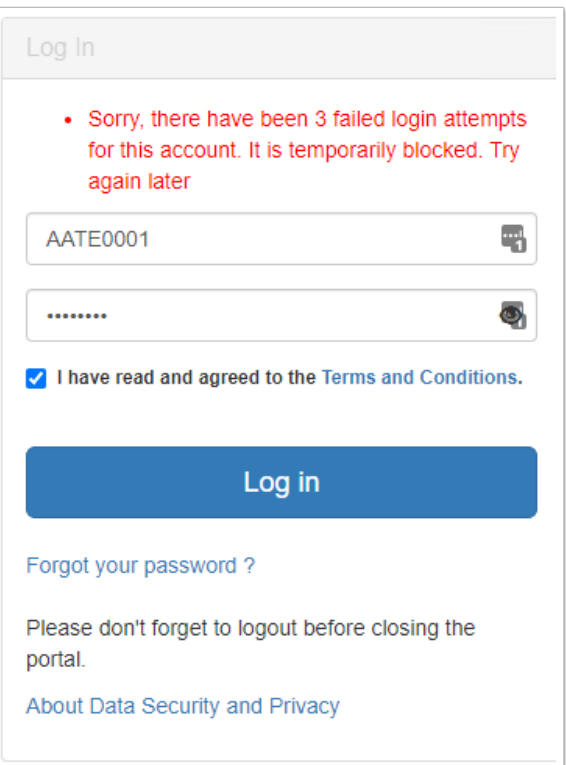

**Combinator** The Accounts is locked as a security measure against cyber-attacks.

After **5 minutes**, the account will be un-blocked and you can try again.

 Note: The 5 minute timer starts after the last unsuccessful attempt. In other words, if the user locks their account, then tries again after 4.5 minutes, the timer will re-start again upon that unsuccessful attempt. They must wait for 5 minutes before trying again.

## **Resetting you Password**

If you cannot remember your password, you can reset your password by clicking the **Forgot your Password** option.

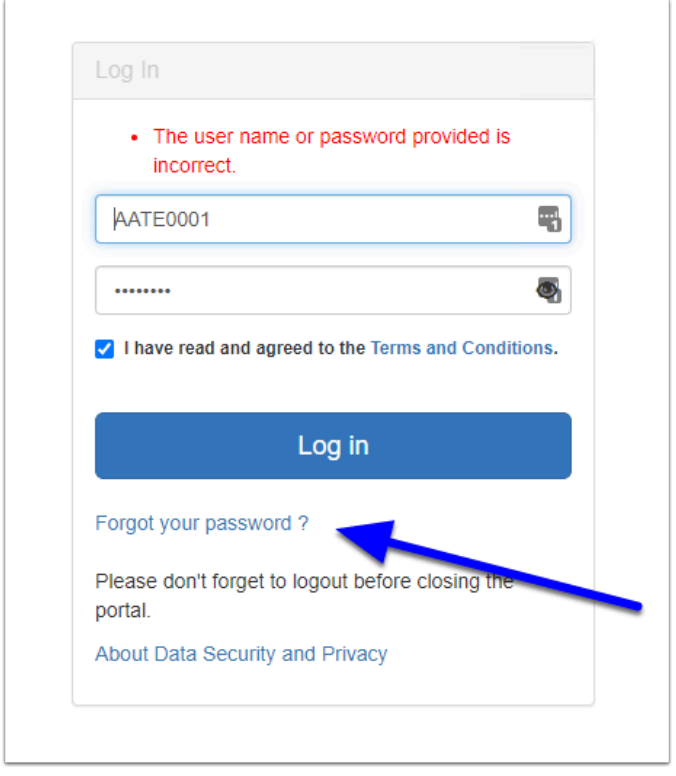

From there, enter the **User Name** given to you by your Migration Agent / Legal Practitioner and click **Reset Password**.

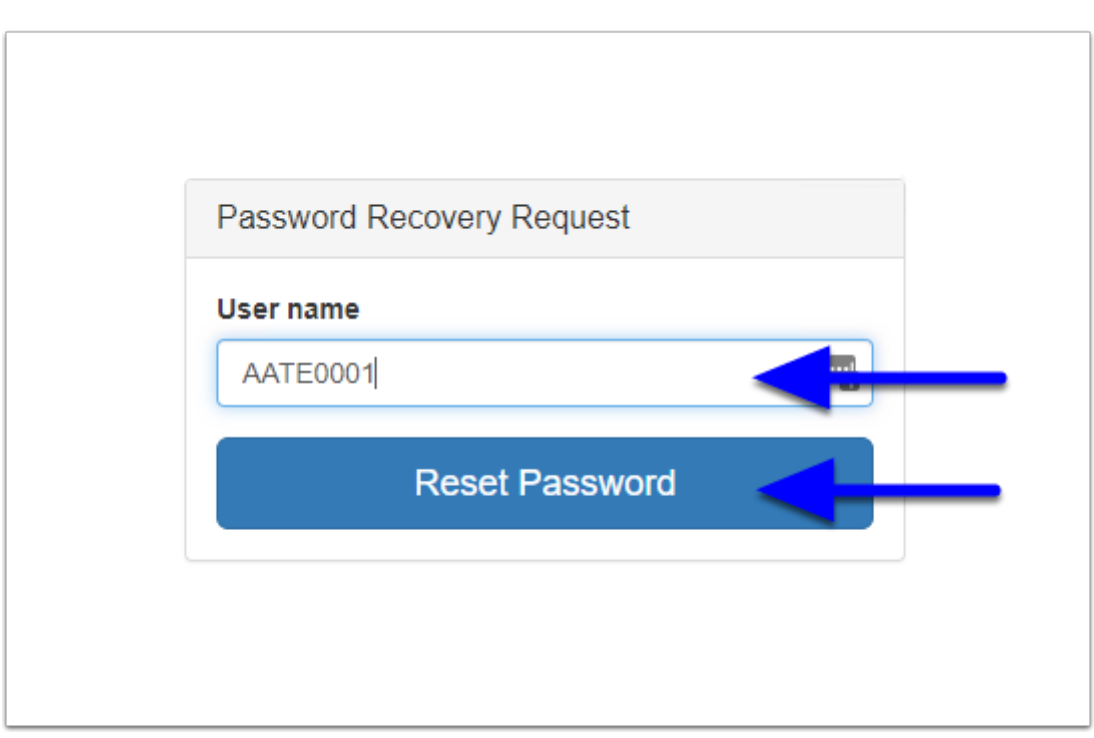

An email will be sent to the email address associated with this username enabling you to set a new Password.

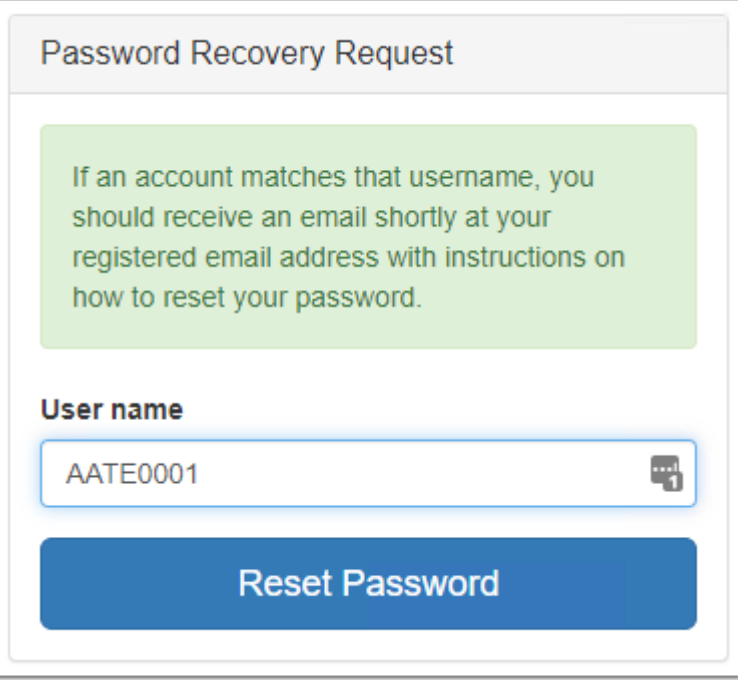

 If the email does not appear in your email inbox, make sure you check your Junk / Spam folders as it may have gone there.